# BIS Help Guides

**How to Organise the Images**

Learn how to organise images.

Written By: Mirai

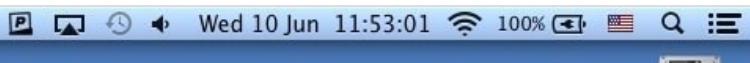

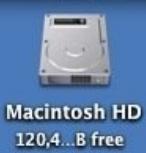

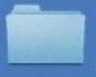

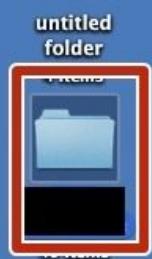

#### How to Organise the Images **Guide ID: 131 - Draft: 2015-06-23**

## **INTRODUCTION**

Learn how to organise images.

## **Step 1 — Opening Folder**

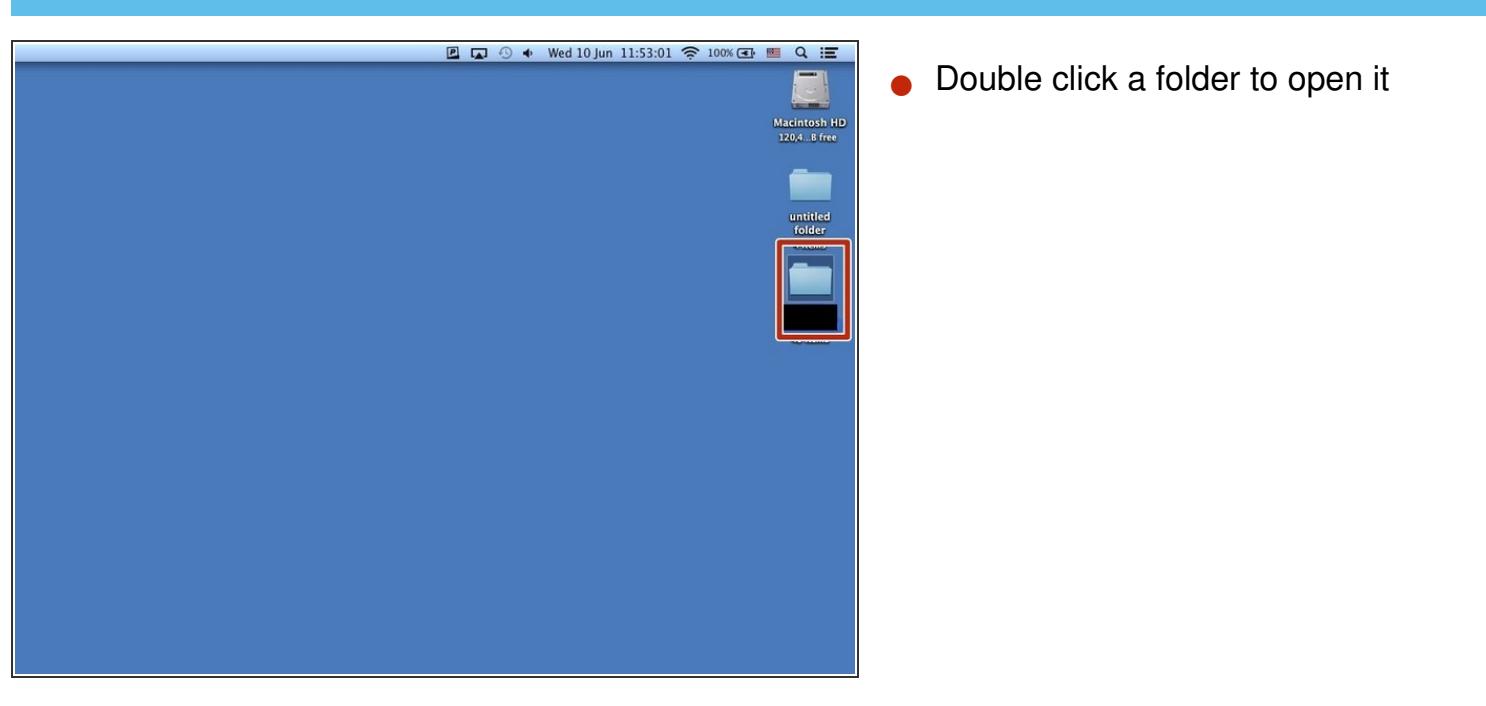

#### **Step 2 — Reordering the Files**

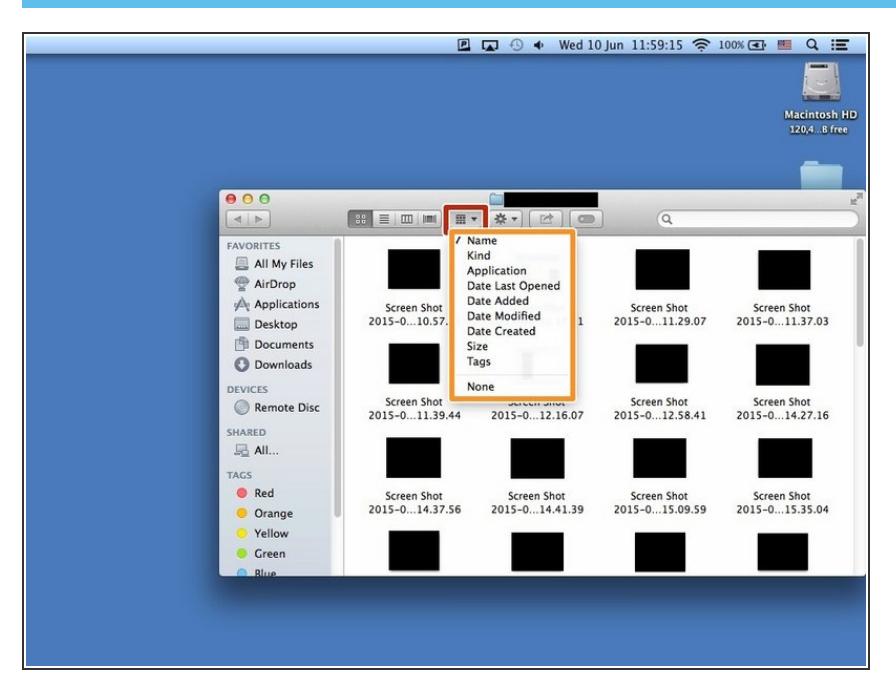

- Click the symbol.
- Click one of them to reorder in that category  $\bullet$

## **Step 3 — Changing the Name**

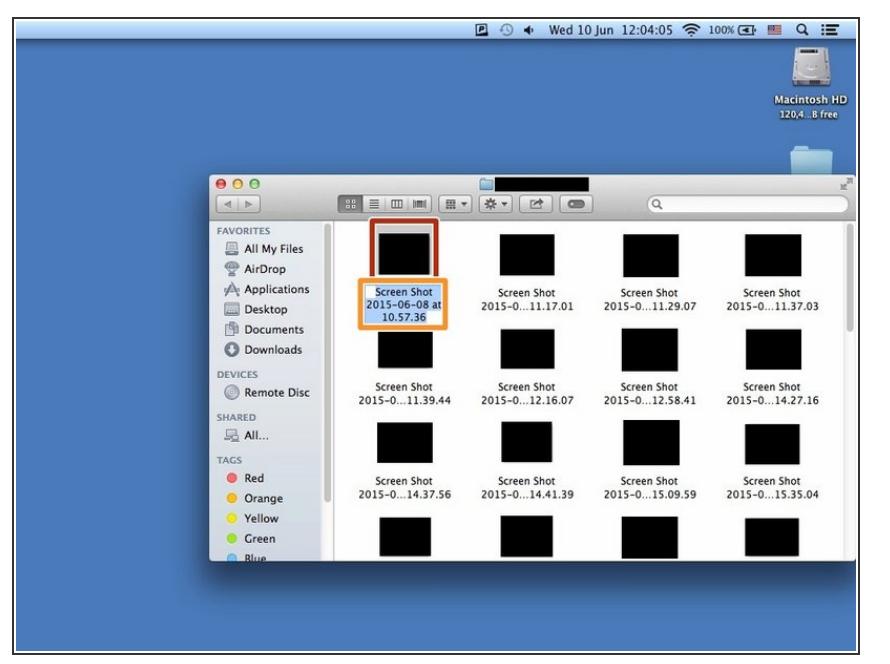

- Click the item
- Press Enter key( $\text{d}$ ) then rename the item. If you finished press Enter key again.  $\bullet$